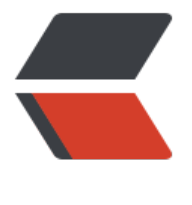

链滴

## Docker [安装](https://ld246.com) solo 教程

作者:wky181

- 原文链接:https://ld246.com/article/1566897852122
- 来源网站: [链滴](https://ld246.com/member/wky181)
- 许可协议:[署名-相同方式共享 4.0 国际 \(CC BY-SA 4.0\)](https://ld246.com/article/1566897852122)

<p><img src="https://ld246.com/images/img-loading.svg" alt="" data-src="https://b3logfile com/bing/20181130.jpg?imageView2/1/w/960/h/540/interlace/1/q/100"></p> <h2 id="引言">引言</h2> <p>之前用 war 包部署过一次 solo(超赞的开源博客系统),然后看 solo 的用户指南上说,推荐 d cker 部署,就想把博客整的更完美一点,就学了一点 docker。仅仅够我装个 solo。</p> <h2 id="安装docker">安装 docker</h2> <p><a href="https://ld246.com/forward?goto=https%3A%2F%2Fdocs.docker.com%2Finstal %2Flinux%2Fdocker-ce%2Fcentos%2F" target=" blank" rel="nofollow ugc">docker 官方文档< a><br> 这个是 docker 官方的安装文档, 这个连接是 centos 版本的, 可以在侧边栏选择其他的版本。然后 着文档一步一步来就行了,这里以 centos 为例。<br> <img src="https://ld246.com/images/img-loading.svg" alt="image.png" data-src="https://b3 ogfile.com/file/2019/08/image-b921dd8a.png?imageView2/2/interlace/1/format/jpg"></p>  $\langle$ ol $>$ <li>先卸载旧版本</li>  $<$ /ol $>$ <pre><code class="highlight-chroma"><span class="highlight-line"><span class="highlight cl">\$ sudo yum remove docker \ </span></span><span class="highlight-line"><span class="highlight-cl"> docker client \ </span></span><span class="highlight-line"><span class="highlight-cl"> docker client-latest \ </span></span><span class="highlight-line"><span class="highlight-cl"> docker common \ </span></span><span class="highlight-line"><span class="highlight-cl"> dockeratest \ </span></span><span class="highlight-line"><span class="highlight-cl"> dockeratest-logrotate \ </span></span><span class="highlight-line"><span class="highlight-cl"> dockerogrotate \ </span></span><span class="highlight-line"><span class="highlight-cl"> docker engine </span></span></code></pre> <ol start="2"> <li>添加 repo</li>  $\langle$ ol> <pre><code class="highlight-chroma"><span class="highlight-line"><span class="highlight cl">\$ sudo yum-config-manager \  $\langle$ span> $\langle$ span> $\langle$ span class="highlight-line"> $\langle$ span class="highlight-cl"> --add-repo \ </span></span><span class="highlight-line"><span class="highlight-cl"> https://downlo d.docker.com/linux/centos/docker-ce.repo </span></span></code></pre> <p><strong>中间的 optional(可选的)直接跳过。</strong><br> 3. 安装 docker-ce</p> <pre><code class="highlight-chroma"><span class="highlight-line"><span class="highlight cl">\$ sudo yum install docker-ce docker-ce-cli containerd.io </span></span></code></pre> <p>这个步骤,我在安装的时候总是超时,安装不上,最后在网上找到的解决方法。根据下面这个链 把镜像站换成国内就行啦。<a href="https://ld246.com/forward?goto=https%3A%2F%2Fmirror. una.tsinghua.edu.cn%2Fhelp%2Fdocker-ce%2F" target=" blank" rel="nofollow ugc">https:// irror.tuna.tsinghua.edu.cn/help/docker-ce/</a><br> 4. 启动 docker</p> <pre><code class="highlight-chroma"><span class="highlight-line"><span class="highlight

cl">\$ sudo systemctl start docker

</span></span></code></pre> <ol start="5"> <li>验证 docker 是否安装成功</li>  $\langle$ ol> <pre><code class="highlight-chroma"><span class="highlight-line"><span class="highlight cl">\$ sudo docker -v </span></span></code></pre> <h2 id="安装solo">安装 solo</h2>  $\langle$ ol $>$ <li>solo 的 docker 容器里面是没有 mysql 和 nginx 的, 所以需要自己手动安装, docker 容器里 只有 java 和 maven 环境。</li> <li>拉取 solo 镜像</li>  $<$ /ol $>$ <pre><code class="highlight-chroma"><span class="highlight-line"><span class="highlight cl">\$ docker pull b3log/solo </span></span></code></pre>  $\le$ ol start="3"> <li>mysql 建立 solo 数据库</li> <li>运行 solo 容器</li>  $\langle$ ol> <pre><code class="highlight-chroma"><span class="highlight-line"><span class="highlight cl">\$ sudo docker run --detach --name solo --network=host \ </span></span><span class="highlight-line"><span class="highlight-cl"> --env RUNTIME DB="MYSQL" \ </span></span><span class="highlight-line"><span class="highlight-cl"> --env JDBC\_US RNAME="数据库账号" \ </span></span><span class="highlight-line"><span class="highlight-cl"> --env JDBC\_PA SWORD="数据库密码" \ </span></span><span class="highlight-line"><span class="highlight-cl"> --env JDBC\_DR VER="com.mysql.cj.jdbc.Driver" \ </span></span><span class="highlight-line"><span class="highlight-cl"> --env JDBC\_UR ="jdbc:mysql://127.0.0.1:3306/solo?useUnicode=yes&characterEncoding=UTF-8&u eSSL=false&amp:serverTimezone=UTC" \ </span></span><span class="highlight-line"><span class="highlight-cl"> b3log/solo --lis en port=项目端口号 --server scheme=http --server host=localhost </span></span></code></pre> <p>这里是参考的 solo 官方安装指南,链接在下面<br> <a href="https://ld246.com/forward?goto=https%3A%2F%2Fgithub.com%2Fb3log%2Fsolo" arget="\_blank" rel="nofollow ugc">https://github.com/b3log/solo</a><br> <strong>注:安装指南在官方网页的在最下面</strong></p> <h2 id="docker启动-使用其他皮肤或者图片">docker 启动,使用其他皮肤或者图片</h2> <p>如果要使用其他皮肤或者图片,可以挂载目录 skins 和 images,在上面的运行命令的基础上, 加两行命令参数。</p> <pre><code class="highlight-chroma"><span class="highlight-line"><span class="highlight cl">\$ sudo docker run --detach --name solo --network=host \ </span></span><span class="highlight-line"><span class="highlight-cl"> --env RUNTIME DB="MYSQL" \ </span></span><span class="highlight-line"><span class="highlight-cl"> --env JDBC\_US RNAME="数据库账号" \ </span></span><span class="highlight-line"><span class="highlight-cl"> --env JDBC\_PA SWORD="数据库密码" \ </span></span><span class="highlight-line"><span class="highlight-cl"> --env JDBC\_DR VER="com.mysql.cj.jdbc.Driver" \ </span></span><span class="highlight-line"><span class="highlight-cl"> --env JDBC UR

="jdbc:mysql://127.0.0.1:3306/solo?useUnicode=yes&characterEncoding=UTF-8&u eSSL=false&serverTimezone=UTC" \

</span></span><span class="highlight-line"><span class="highlight-cl"> --volume /usr/loc l/solo/skins:/opt/solo/skins \

</span></span><span class="highlight-line"><span class="highlight-cl"> --volume /usr/loc l/solo/images:/opt/solo/images \

</span></span><span class="highlight-line"><span class="highlight-cl"> b3log/solo --lis en\_port=项目端口号 --server\_scheme=http --server\_host=你的域名或者服务器ip地址 </span></span></code></pre>

<p>上面的/usr/local/solo/skins 和/usr/local/solo/images 是需要你手动建好的,然后就可以把 so o 默认的皮肤和图片复制到/usr/local/solo/skins 和/usr/local/solo/images 对应的文件夹下了, 如 你有最新的皮肤,就可以直接把文件夹放在/usr/local/solo/skins 下, 就 ok 了。图片的 404 和图标 也是可以修改的。一定要将 solo 默认的皮肤拷过来,要不然启动会报找不着皮肤的异常。</p>